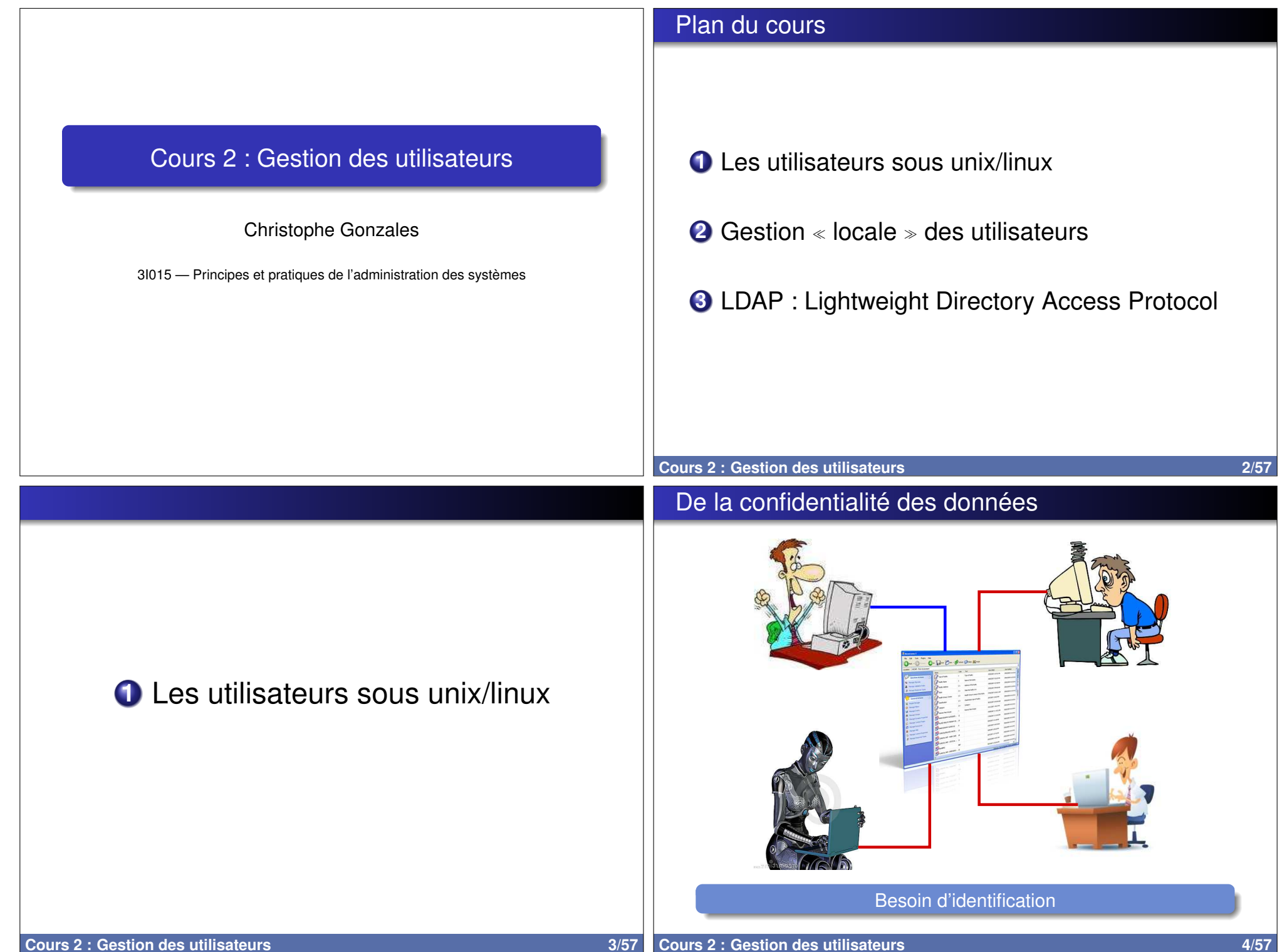

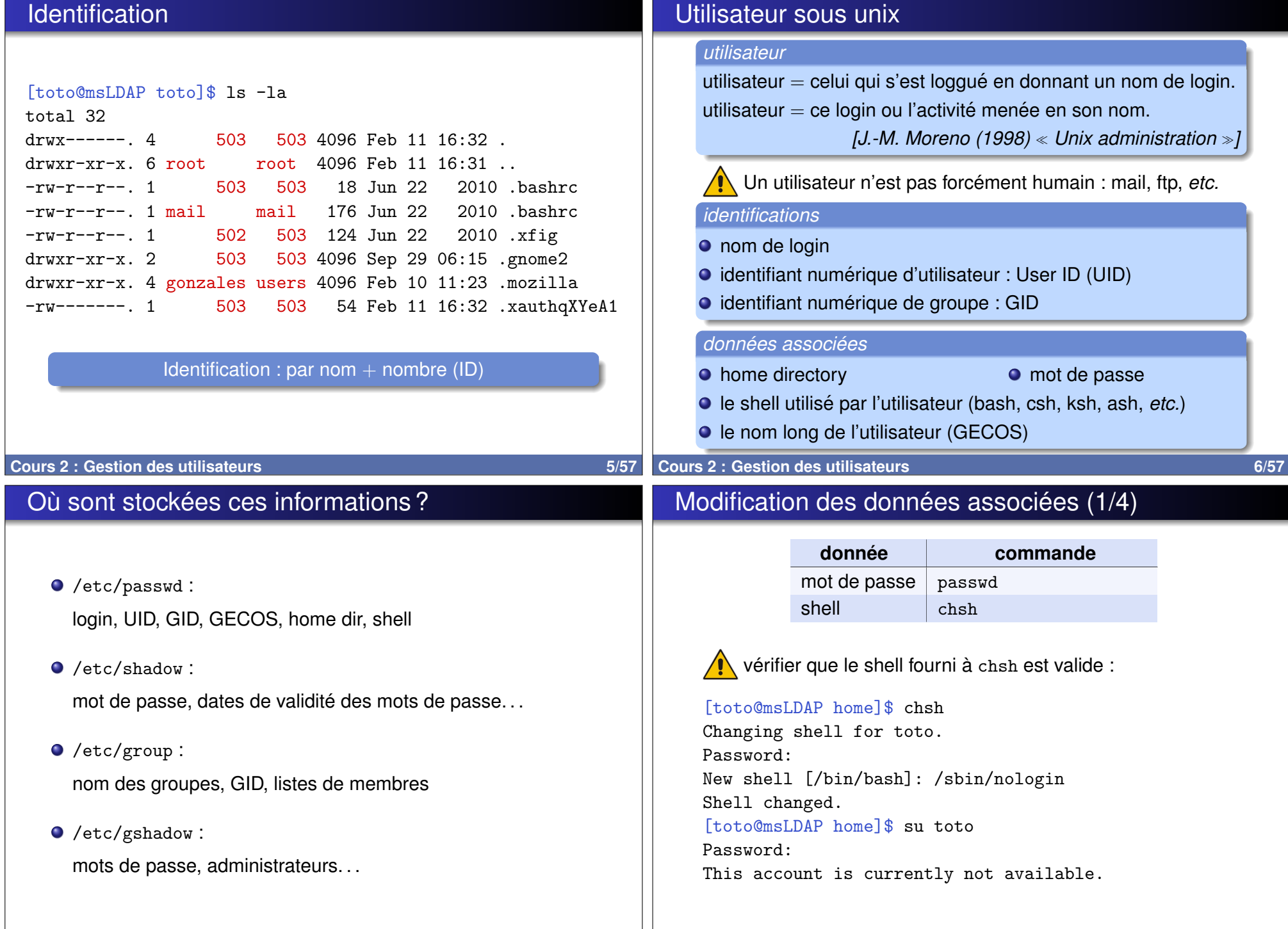

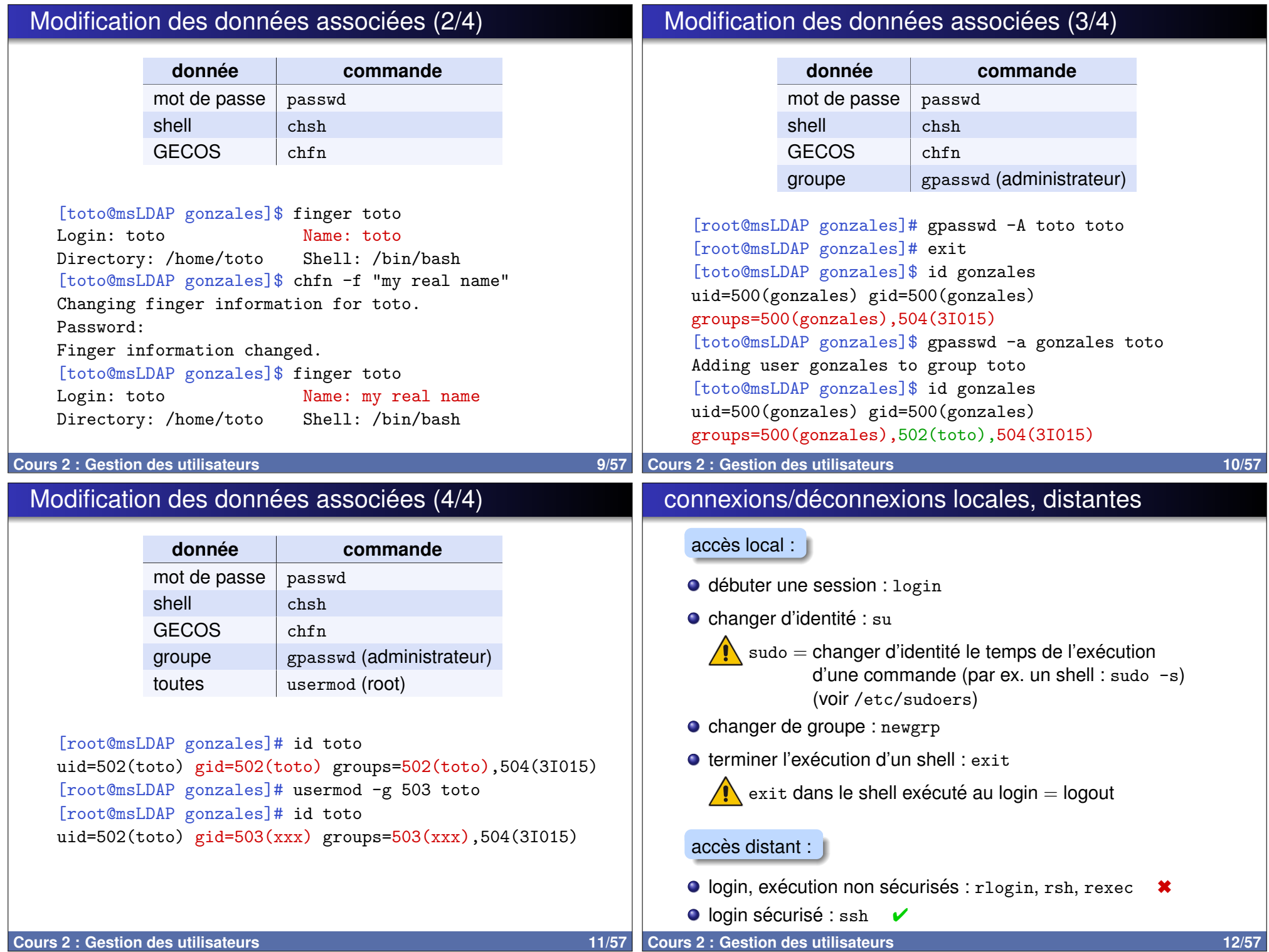

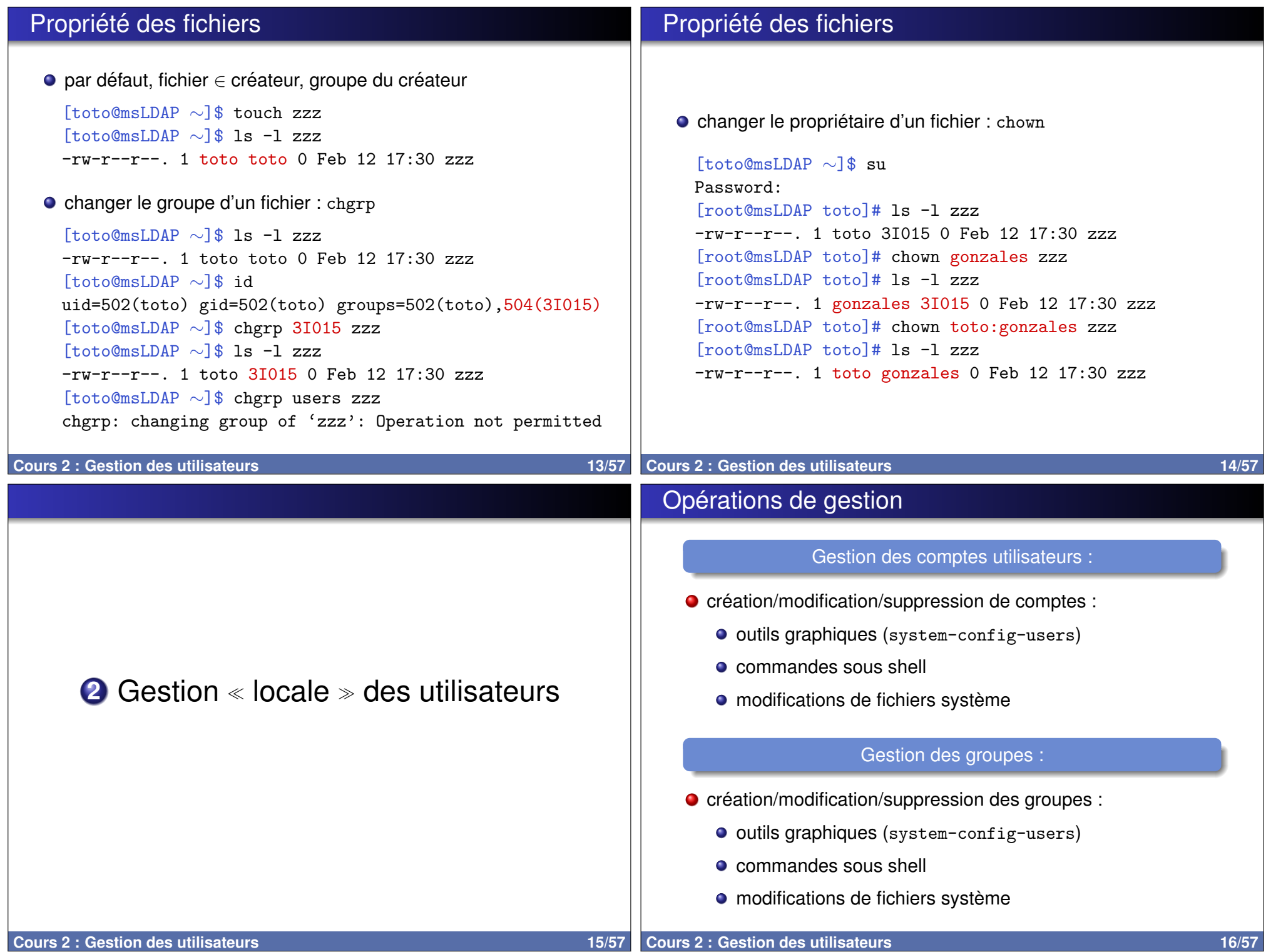

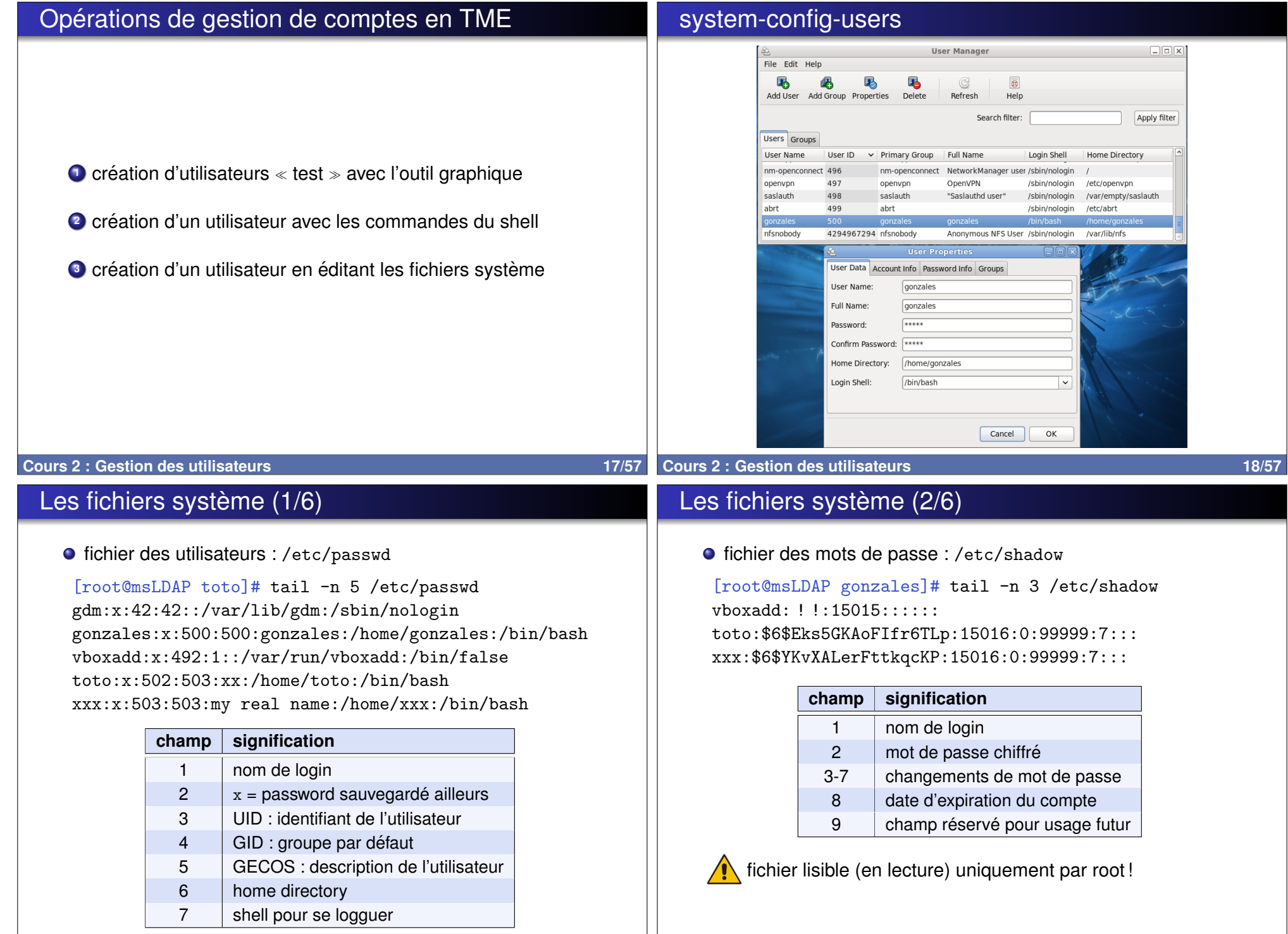

### Les fichiers système (3/6)

Les fichiers système (5/6)

MAIL\_DIR /var/mail

FAILLOG\_ENAB yes

SYSLOG\_SU\_ENAB yes SYSLOG\_SG\_ENAB yes

# Enable logging of successful logins LOG\_OK\_LOGINS no

# Enable "syslog" logging of su activity

# SYSLOG SG\_ENAB does the same for newgrp and sg.

ENV\_PATH PATH=/usr/local/bin:/usr/bin:/bin

#

#

#### **·** fichier des groupes : /etc/group

[root@msLDAP gonzales]# tail -n 4 /etc/group vboxsf:x:501: toto:x:502: xxx:x:503:gonzales 3I015:x:504:gonzales,toto

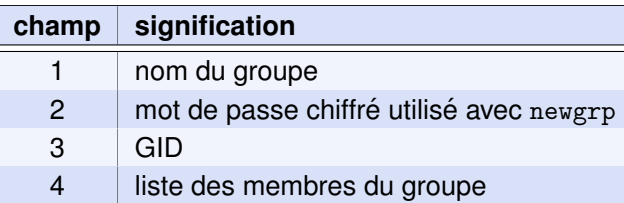

champ  $4 =$  uniquement les membres dont ce n'est pas le groupe par défaut

● configuration du package login : /etc/login.defs

# MAIL\_DIR defines the location of users mail spool files

# /etc/login.defs - Control definitions for the login package.

# Enable logging and display of /var/log/faillog login failure info.

# \*REQUIRED\* The default PATH settings, for superuser and normal users.

ENV\_SUPATH PATH=/usr/local/bin:/usr/sbin:/usr/bin:/sbin:/bin

**Cours 2 : Gestion des utilisateurs 21/57** 

#### Les fichiers système (4/6)

 $\bullet$  fichier  $\&$  caché  $\&$  des groupes : /etc/gshadow

[root@msLDAP gonzales]# tail -n 4 /etc/gshadow  $v$ hoxsf:  $11:$ : toto: ! !:toto,gonzales: xxx: ! !:xxx:gonzales 3I015:\$6\$Eks5GKAoFIfr6TLp::gonzales,toto

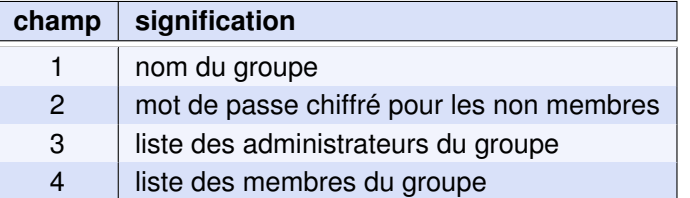

## **Cours 2 : Gestion des utilisateurs 22/57**

#### Les fichiers système (6/6)

**·** fichiers installés à la création de comptes : /etc/skel

```
[root@msLDAP gonzales]# ls -la /etc/skel
total 36
drwxr-xr-x. 4 root root 4096 Feb 10 11:26 .
drwxr-xr-x. 119 root root 12288 Feb 13 10:53 ..
-rw-r--r--. 1 root root 18 Jun 22 2010 .bash_logout
-rw-r--r--. 1 root root 176 Jun 22 2010 .bash_profile
-rw-r--r--. 1 root root 124 Jun 22 2010 .bashrc
drwxr-xr-x. 2 root root 4096 Sep 29 06:15 .gnome2
drwxr-xr-x. 4 root root 4096 Feb 10 11:23 .mozilla
```
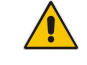

 $\sqrt{N}$  Création d'utilisateur en éditant les fichiers système ⇒ ne pas oublier de recopier le contenu de l'/etc/skel !

**Cours 2 : Gestion des utilisateurs 23/57 23/57** 

# Vérifications d'intégrité (1/2)

# Vérifications d'intégrité (2/2)

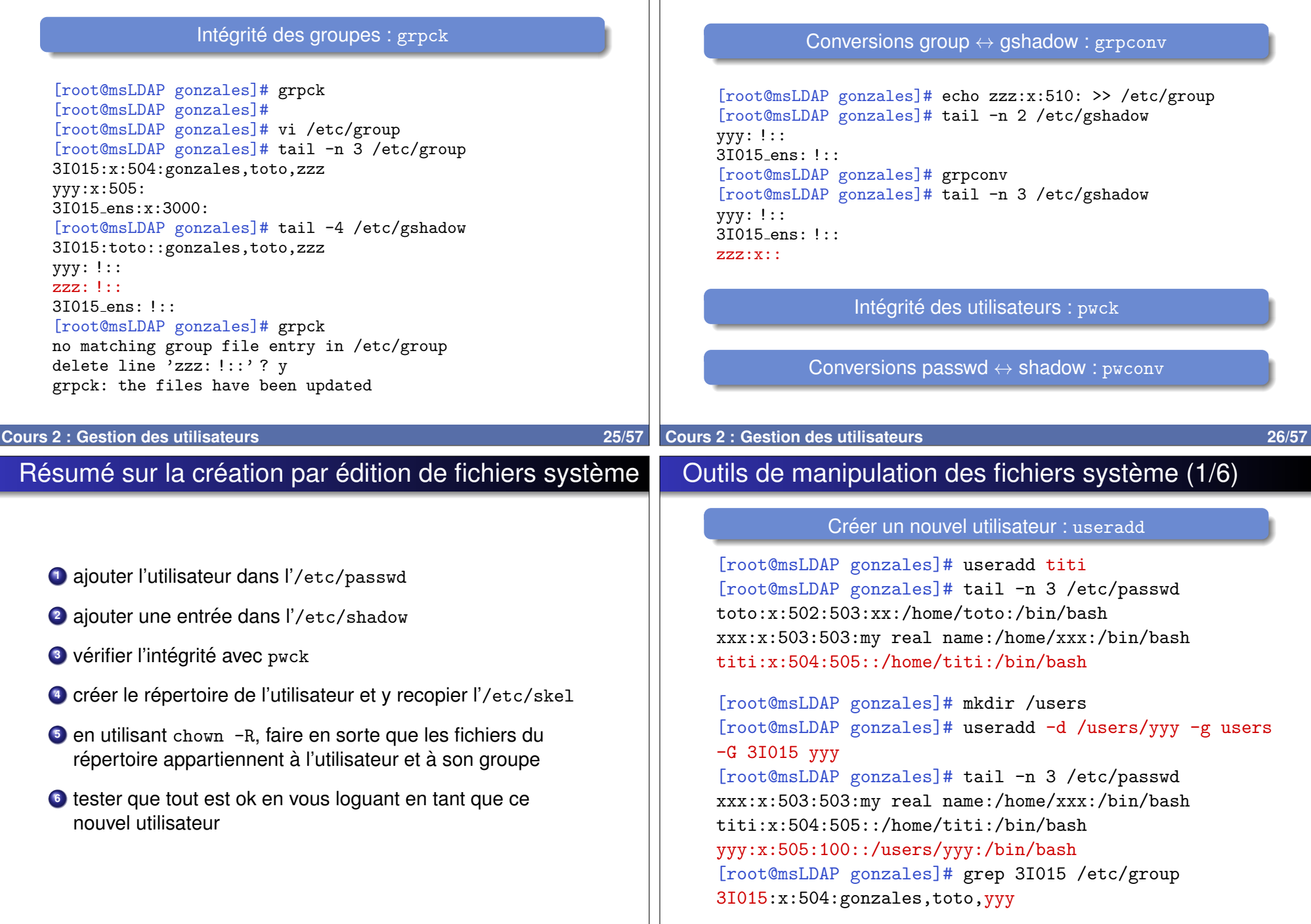

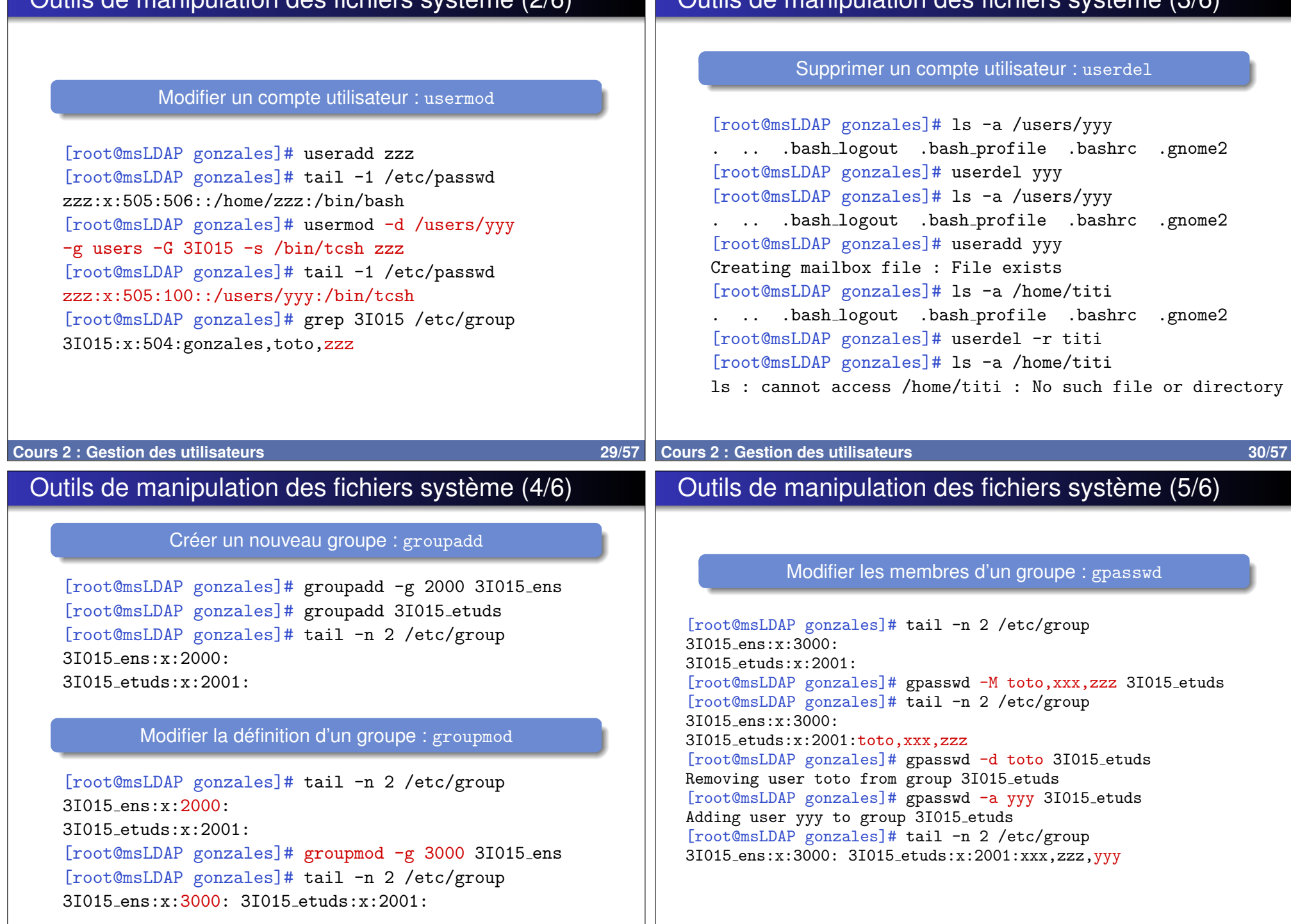

Outils de manipulation des fichiers systeme (2/6) `

Outils de manipulation des fichiers systeme (3/6) `

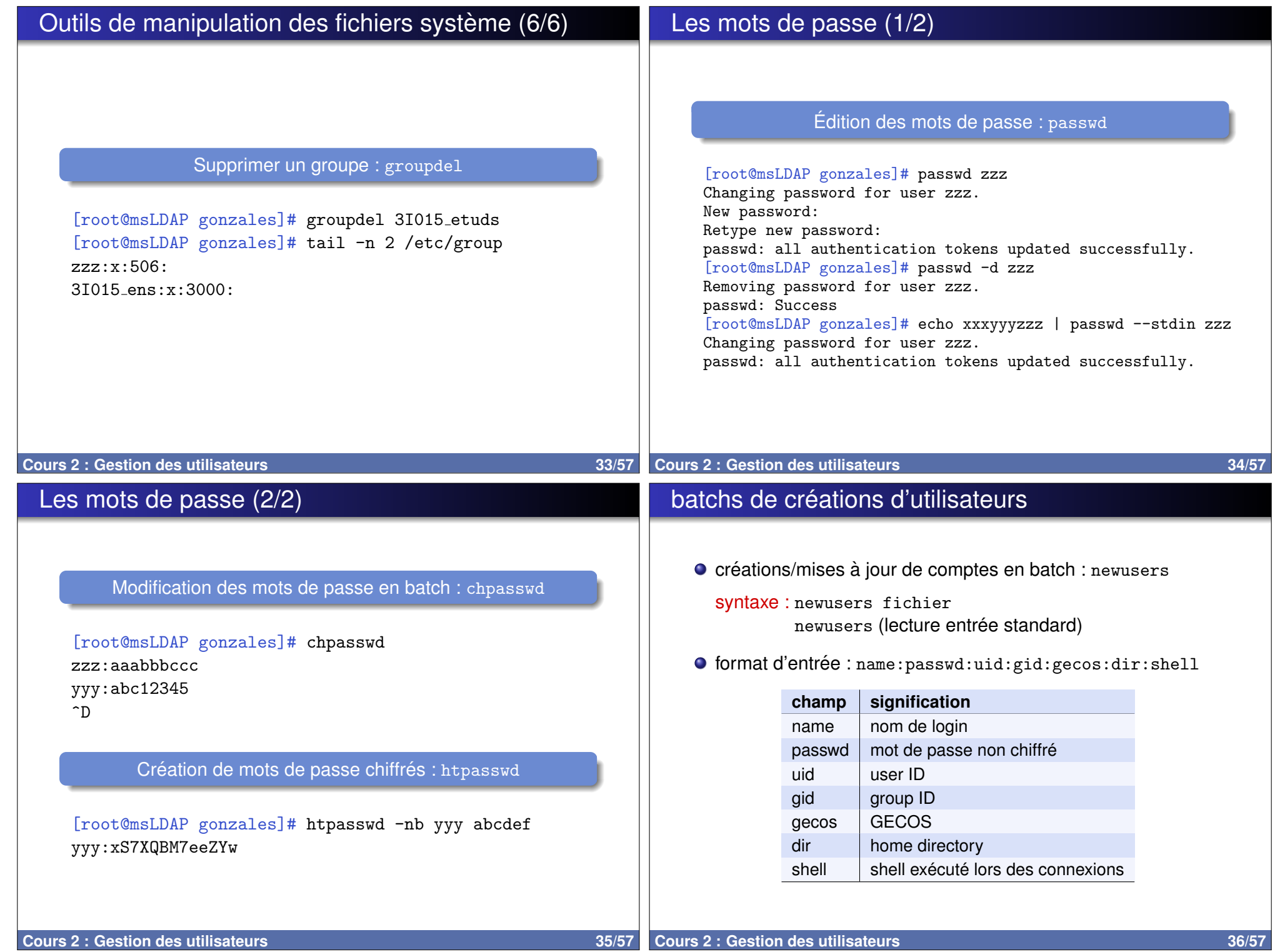

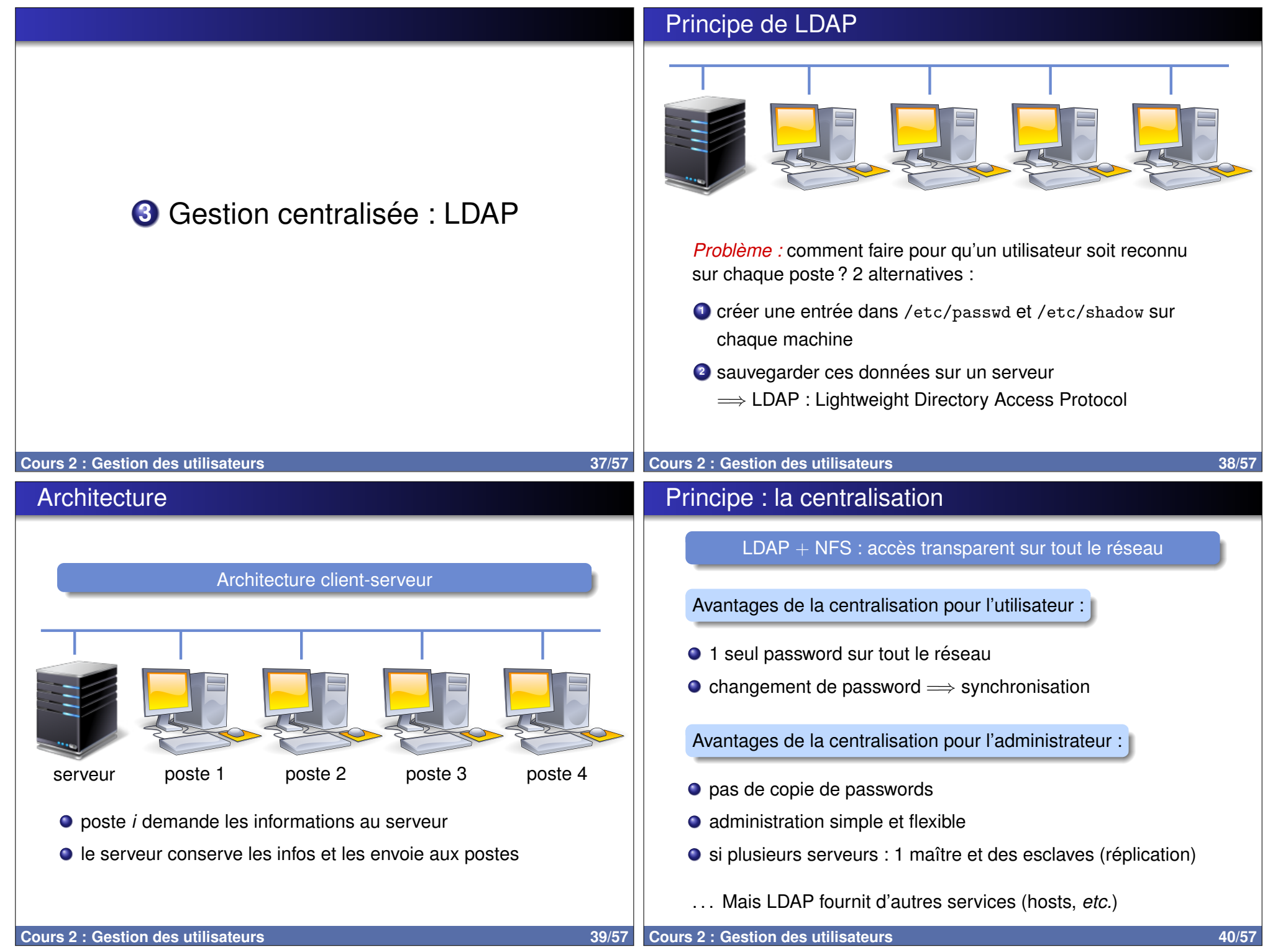

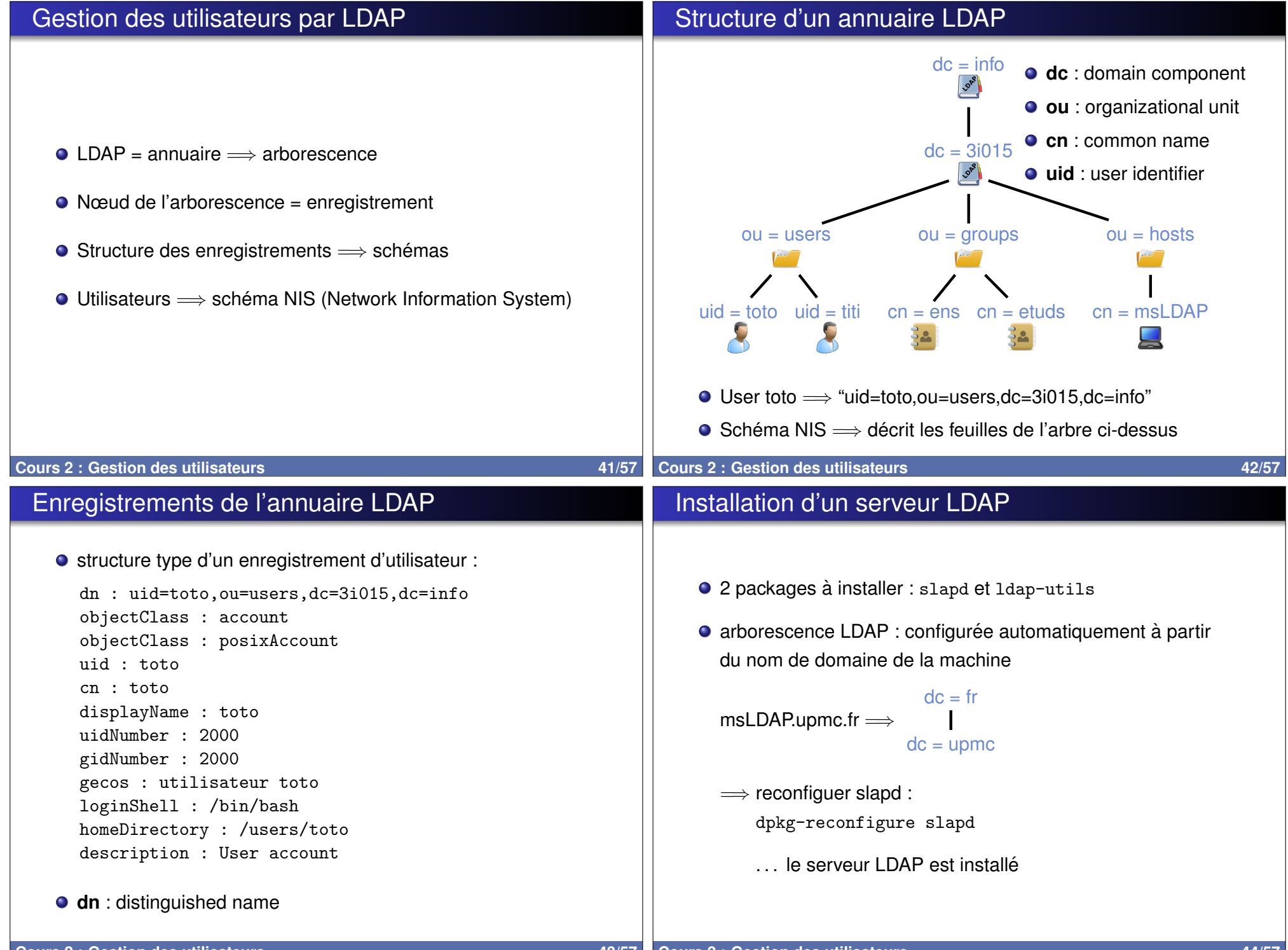

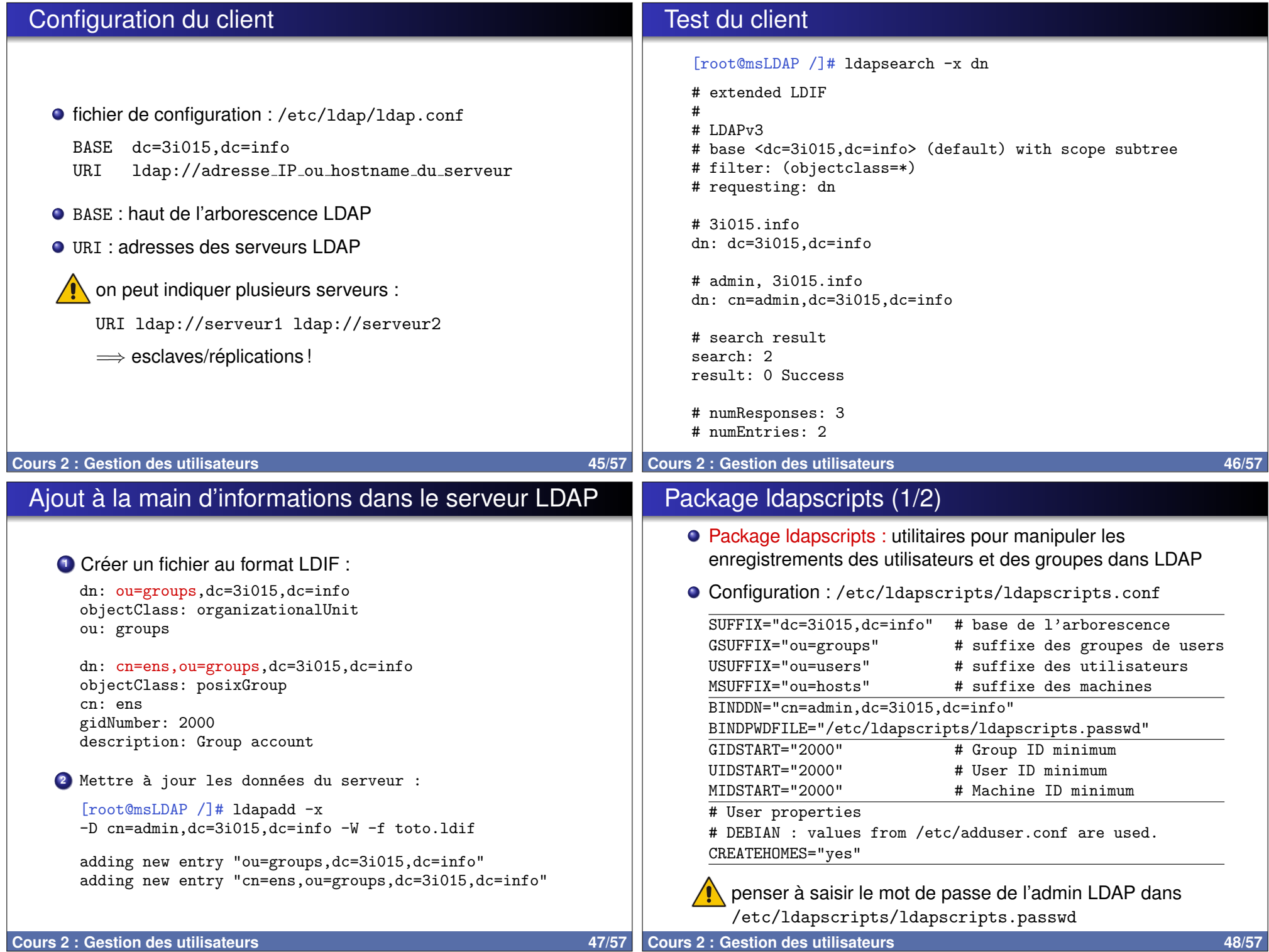

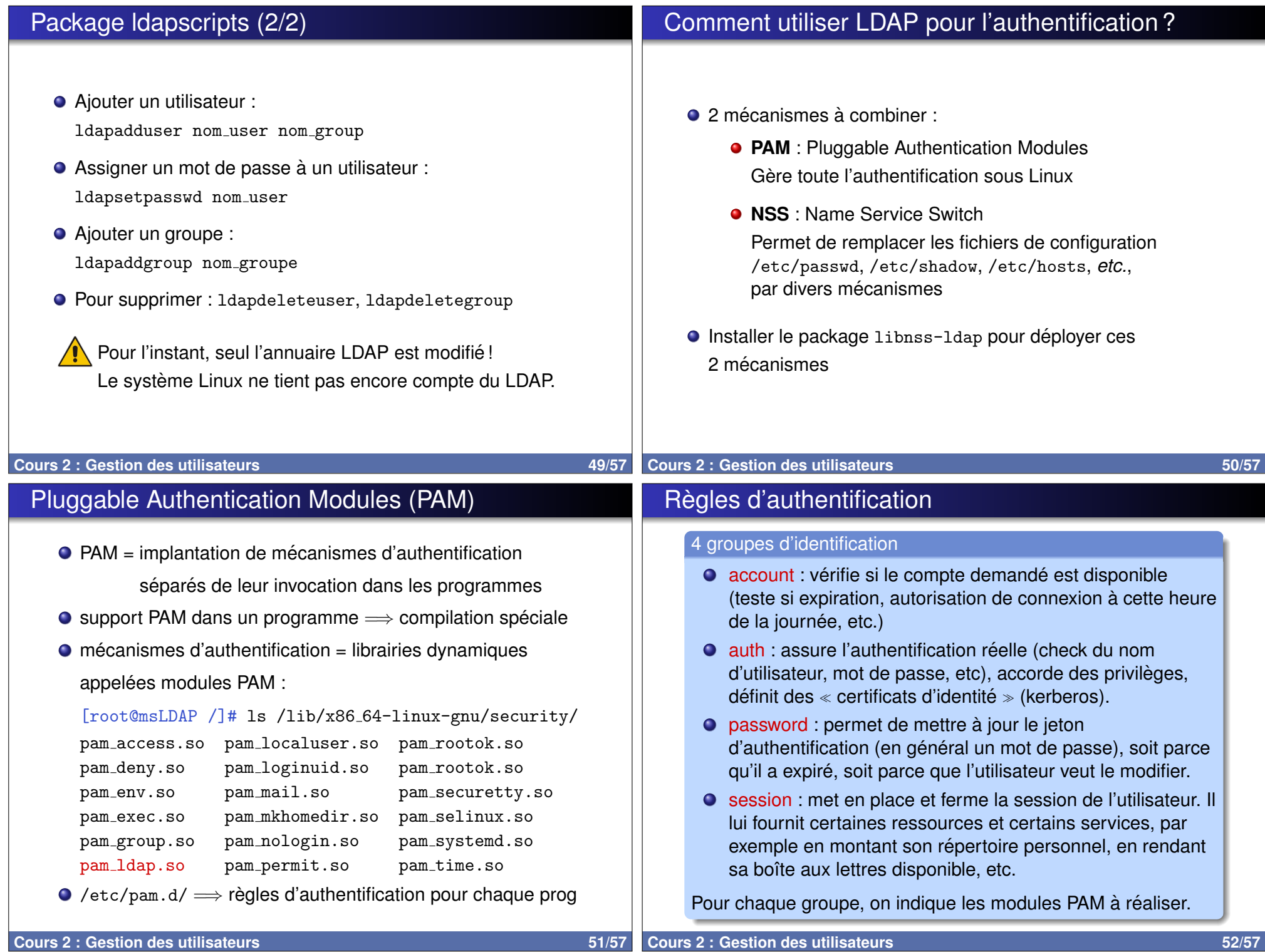

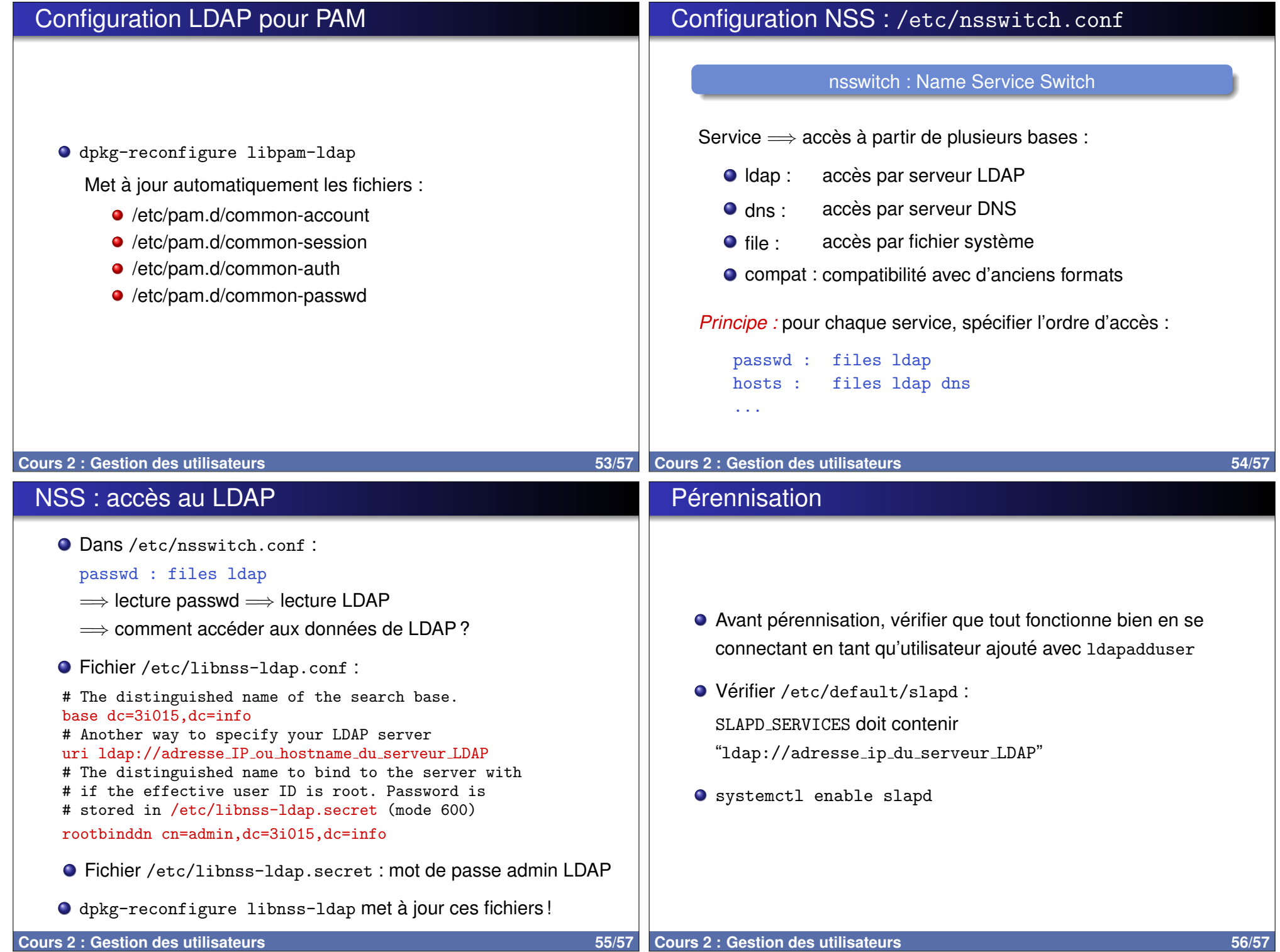

### Quelques lectures...

● Le Network Administration Guide : http://tldp.org/LDP/nag2/index.html ● Page générale sur les annuaires LDAP : https://fr.wikipedia.org/wiki/Lightweight\_ Directory Access Protocol ● Installation d'un serveur LDAP sous ubuntu : https://help.ubuntu.com/lts/serverguide/ openldap-server.html ● Installation d'un serveur LDAP sous debian : https://www.server-world.info/en/note?os= Debian\_8&p=openldap **Cours 2 : Gestion des utilisateurs 67/57**